# **GIO**

# Bedienungsanleitung

## Elo Touch Solutions

I-Serie 3 Slate mit Intel® / EloPOS Z30 mit Intel®

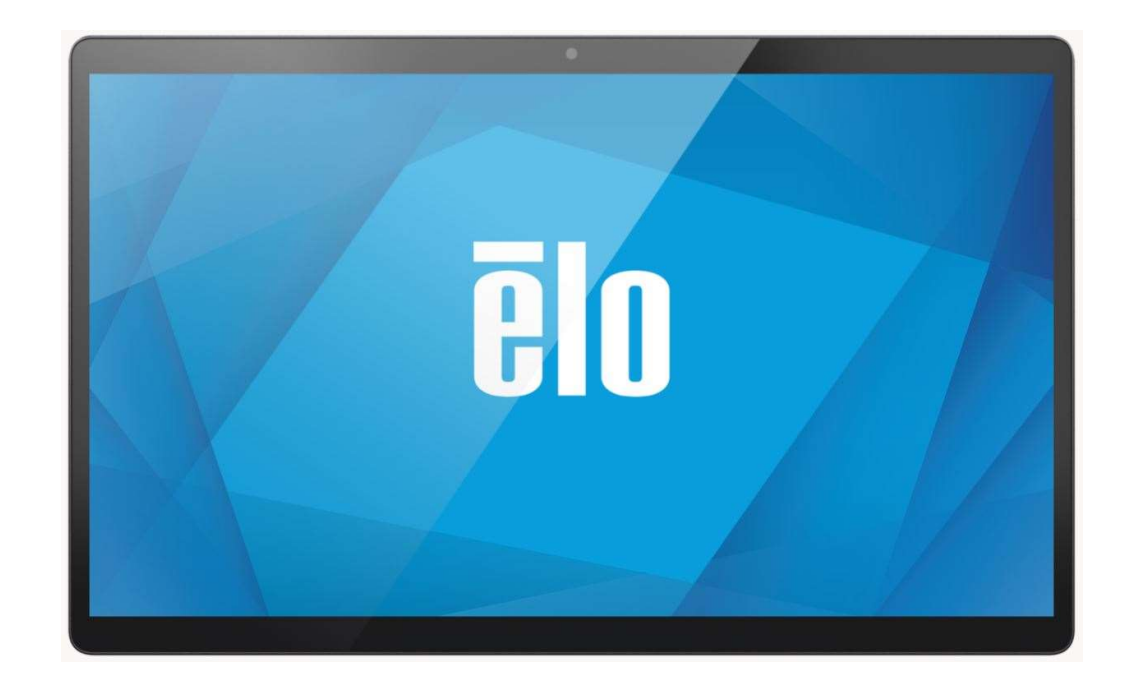

Bedienungsanleitung: I-Serie 3 Slate UM600710 Rev. A, Seite 11 von 38

Kein Teil dieser Veröffentlichung darf ohne schriftliche Genehmigung von Elo Touch Solutions, Inc. in irgendeiner Form oder auf irgendeine Weise, einschließlich, jedoch ohne Beschränkung, elektronisch, magnetisch, optisch, chemisch, manuell oder anderweitig vervielfältigt, übertragen, in einem Abfragesystem gespeichert oder in eine Sprache bzw. Computersprache übersetzt werden.

#### Haftungsausschluss

Änderungen der Informationen in diesem Dokument sind vorbehalten. Die Elo Touch Solutions, Inc. und ihre Tochterunternehmen (insgesamt "Elo" genannt) geben keine Zusicherungen oder Garantien bezüglich des hier dargestellten Inhalts und schließen ausdrücklich alle indirekten Garantien der Marktgängigkeit oder Eignung für einen bestimmten Zweck aus. Elo behält sich das Recht vor, diese Veröffentlichung zu überarbeiten und ihren Inhalt gelegentlich zu ändern, ohne dass Elo verpflichtet ist, jemanden von derartigen Überarbeitungen oder Änderungen in Kenntnis zu setzen.

#### Anerkennung von Marken

Elo, Elo (Logo), Elo Touch, Elo Touch Solutions und EloPOS sind Markenzeichen von Elo und ihren Tochterunternehmen. Windows ist ein Markenzeichen von Microsoft Corporation.

# **Inhaltsverzeichnis**

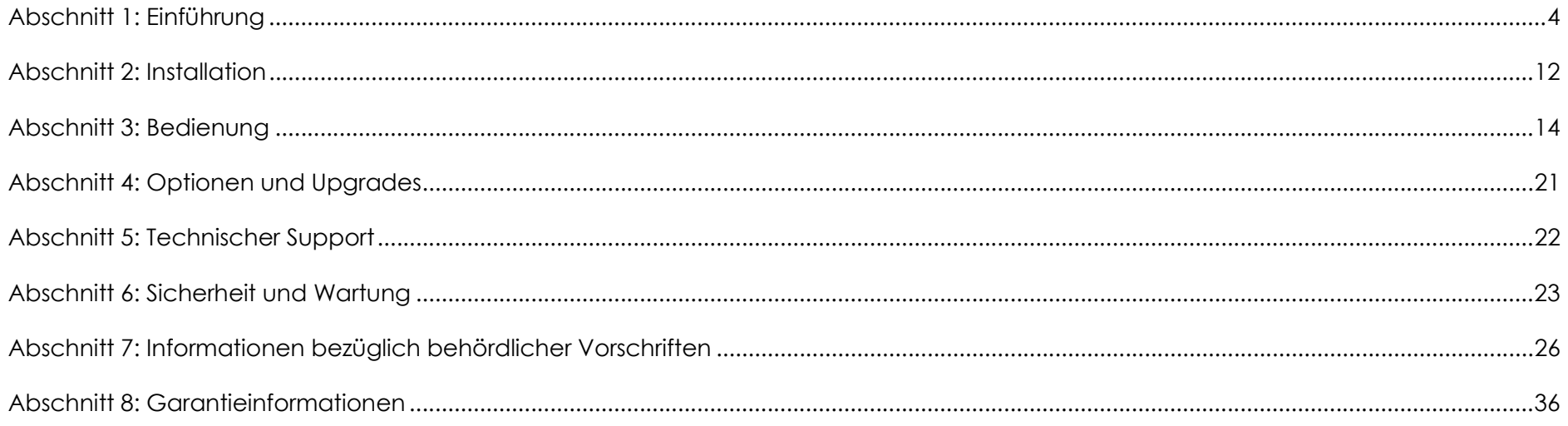

# Abschnitt 1: Einführung

## Produktbeschreibung

Ihr neues interaktives Slate-System der I-Serie kombiniert die zuverlässige Leistung von Elo mit den aktuellsten Entwicklungen in puncto Touchscreen-Technologie und Displaydesign. Diese Kombination aus Funktionen und Merkmalen schafft einen natürlichen Informationsfluss zwischen einem Benutzer und dem Slate-System der I-Serie. Dieses Produkt ist in 4 Ausführungen erhältlich.

- Slate der I-Serie 3 mit Intel
- EloPOS Z10
- EloPOS Z30 mit Intel ohne integriertes CFD
- EloPOS Z30 mit Intel mit integriertem CFD

## I-Serie 3 Slate mit Intel / EloPOS Z30 mit Intel-Kopf Spezifikationen

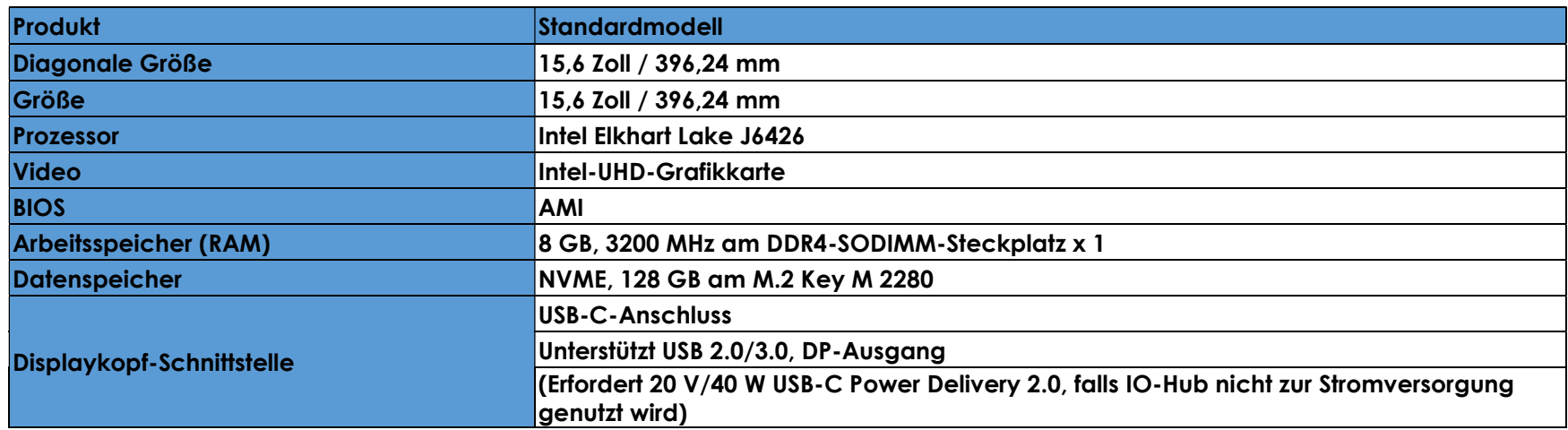

## Funktionen und Merkmale von I-Serie Slate

- 15,6-Zoll-Display
- 8-Megapixel-Kamera
- Einzelne Mikrofone
- Duale Lautsprecher
- 2 MIMO-WLAN-Antennen
- 75-mm-VESA-Montage-Schablone

## Vorsichtsmaßnahmen

Beachten Sie alle Warnungen, Vorsichtsmaßnahmen und Wartungshinweise, die in dieser Bedienungsanleitung empfohlen werden, um die Lebensdauer Ihres Geräts zu maximieren und die Sicherheit der Benutzer nicht zu gefährden. Weitere Informationen über die Sicherheit finden Sie in Kapitel 6.

Diese Anleitung enthält Informationen, die für die ordnungsgemäße Einrichtung und Wartung wichtig sind. Bevor Sie Ihr Gerät einrichten und einschalten, lesen Sie diese Anleitung bitte sorgfältig durch.

## Funktionsstandorte für I-Serie 3 Slate mit Intel

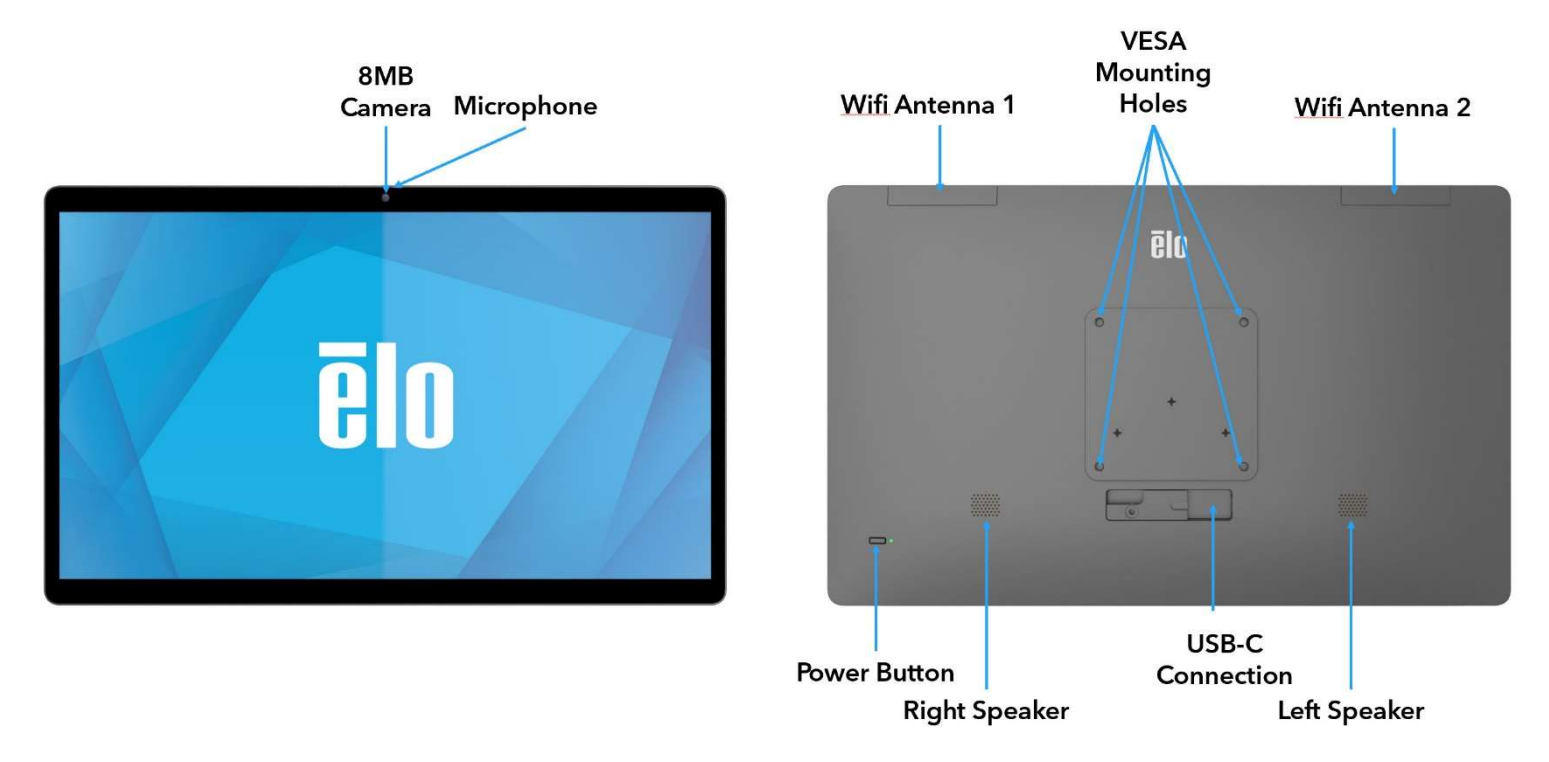

#### 1. Betriebsanzeige (LED)

Die Betriebsanzeige (LED) zeigt den Status an. Weitere Einzelheiten hierzu finden Sie im Abschnitt 3.

#### 2. Ein-/Austaste

Drücken Sie die Ein-/Austaste zum Ein-/Ausschalten mit dem Finger. (Drücken Sie die Ein-/Austaste nicht mit einem Werkzeug oder harten Gegenstand.)

#### 3. USB-Type-C-Anschluss

Der USB-Type-C-Anschluss ermöglicht die Verbindung mit anderen Type-C-kompatiblen Geräten.

#### 4. WLAN-Antenne

Befestigen Sie die mitgelieferte Antenne, wenn WLAN-Konnektivität benötigt wird. Die Antenne ist mit 2,4-, 5-GHz- und 6-GHz-Bändern kompatibel.

#### 5. VESA-Montagespezifikationen

Es gibt ein Montagemuster bestehend aus vier Löchern in 75 x 75 mm. Der FDMI-kompatible Zählcode für den VESA-Standard lautet: VESA MIS-C, C.

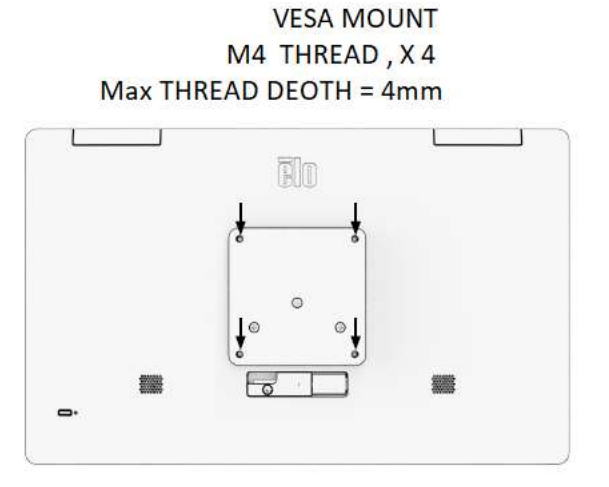

## Funktionen für IO Hub

- 1-GB-RJ-45-Ethernet-Anschluss
- 4 x USB-3.0-Type-A-Anschluss
- Netzstecker
- 1,2 Meter lange Type-C-Verbindung zum Kopf der I-Serie

## Funktionsstandorte für IO Hub

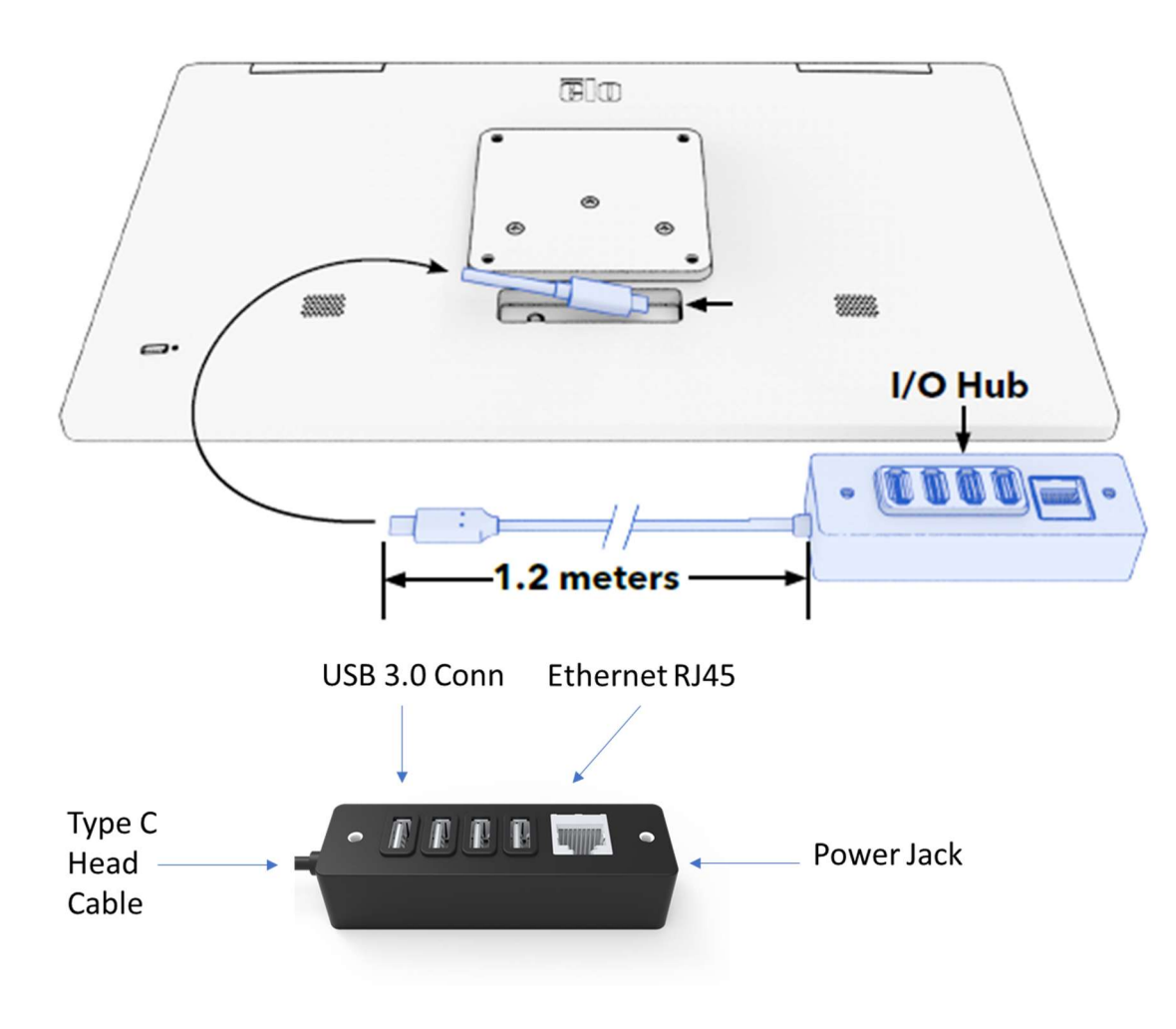

## Merkmale und Spezifikationen für EloPOS Z30 mit Intel (ohne CFD)

- 1-GB-RJ-45-Ethernet-Anschluss
- 4 x USB-3.0-Type-A-Anschluss
- Externer DisplayPort (USB-C)
- USB-C-Ausgang unterstützt 5 V/3 A, 9 V/3 A, 15 V/1,8 A, 20 V/1,35 A, max. 27 W
- 1 x USB-Anschluss mit Stromversorgung, 24 V
- Kassenlade-Unterstützung vom Nutzer wählbar (24 V/12 V), Standard ist 24 V Kundendisplays werden unterstützt
	- $-$  0702L Elo P/N: E796382
	- **1002L Elo P/N: E155834 und E324341**
	- **1302L Elo P/N: E324341 und E683787**
	- $1502L EIO P/N$ : E125496

## Features Standorte für EloPOS Z30 mit Intel (ohne CFD)

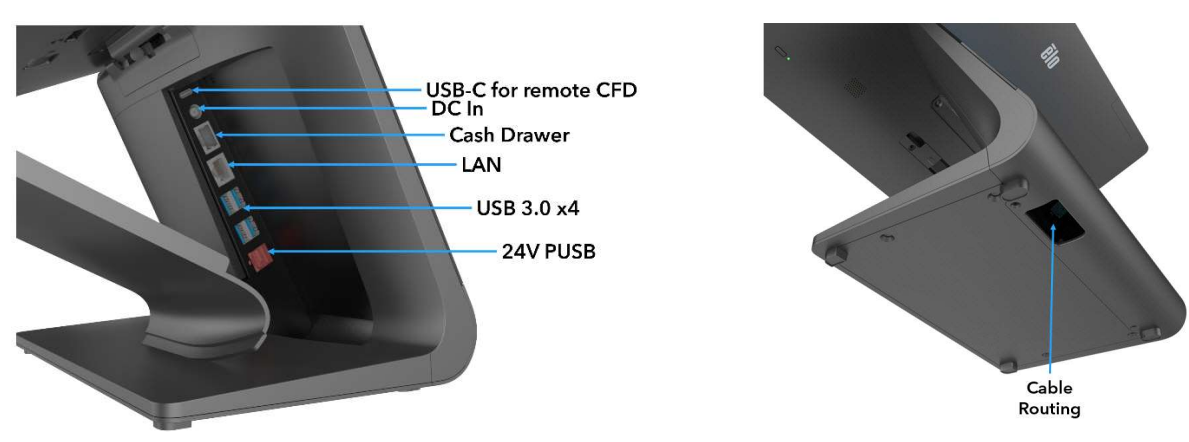

## Funktionen und Spezifikationen für EloPOS Z30 mit Intel (mit CFD)

#### Funktionen, Merkmale und technische Daten

- 1-GB-RJ-45-Ethernet-Anschluss
- 4 x USB-3.0-Type-A-Anschluss
- Netzstecker
- 1,2 Meter lange Type-C-Verbindung zum Kopf der I-Serie
- 10-Zoll-Kundendisplay mit einer Auflösung von 1200 x 1920

## Funktionsstandorte für EloPOS Z30 mit Intel (mit CFD)

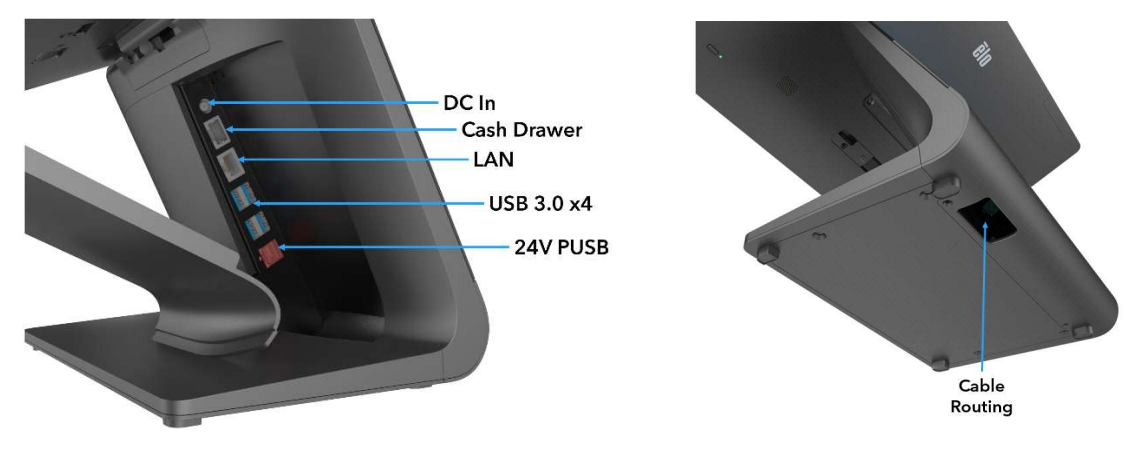

#### 1. Montagehalterung-Freigaberiegel

Lösen Sie die Montagehalterung, indem Sie den Riegel nach rechts schieben.

#### 2. Stromanschluss (Gleichstromeingang)

Zur Stromversorgung schließen Sie den Gleichspannungsstecker des Netzteils an den Stromanschluss des Gerätes an.

#### 3. USB-Type-C-Anschluss

Der USB-Type-C-Anschluss ermöglicht die Verbindung mit anderen Type-C-kompatiblen Geräten (bis 27 W).

#### 4. Anschluss für Kassenlade (A/B)

Der Anschluss für die Hauptkassenlade ist ein RJ-12-Anschluss und bietet einen umschaltbaren Betrieb bei +12 Volt und +24 Volt. Die Standardeinstellung liegt bei +24 Volt (0,5 Amps) und die Einstellungen können über das BIOS angepasst werden.

#### a. Pinbelegung des Anschlusses der Kassenlade

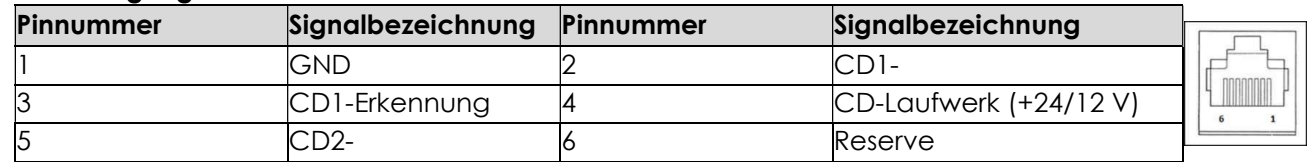

b. Manuell zwischen +12 Volt und +24 Volt in BIOS-Einstellung umschalten

#### 5. Ethernet-LAN-Anschluss

Der Ethernet-LAN-Anschluss liefert bis zu 1-Gb/s-Geschwindigkeit für das Netzwerk. Unterstützt nur Wake On S3.

#### 6. USB-3.0-Anschluss (0,9 A)

Zwei standardmäßige Super-Speed-USB-3.0-Ports finden Sie an der Rückseite.

#### 7. USB-Port mit +24-Volt-Stromversorgung

Der +24-Volt-USB-Stromanschluss ist bei allen EloPOS-Modellen integriert. Der maximale Wert des +24-Volt-USB-Anschlusses ist 24 Volt bei 2,3 A.

# Abschnitt 2: Installation

## Slate auspacken

Öffnen Sie den Produktkarton und vergewissern Sie sich, dass folgende Artikel vorhanden sind:

Auspacken und installieren

I-Serie Slate mit IO-Hub

Prüfen Sie den Lieferumfang auf Vollständigkeit:

- Elo I-Serie Slate
- IO-Hub
- 65-W-Power-Brick
- Anleitung für schnelle Installation
- Netzkabel NS
- Netzkabel EU

Entfernen Sie sämtliches Schutzmaterial vom Gerät.

Prüfen Sie das Gerät auf Schäden.

Melden Sie sich umgehend, falls das System beschädigt ist und/oder eines der oben aufgelisteten Teile fehlen sollte.

Installationsanweisungen aus Anleitung für schnelle Installation befolgen

Bei Verwendung des POS-Ständers Z10. I-Serie an Ständer montieren

IO-Hub an Nutzeroberfläche montieren

65-Watt-Netzteil an Steckdose anschließen

Ethernet-Kabel und USB-Peripherie anschließen

## EloPOS Z30 mit Intel mit oder ohne CFD-Display

Prüfen Sie den Lieferumfang auf Vollständigkeit:

- Elo I-Serie Slate mit Elo POS Z30
- 150-W-Power-Brick mit Netzkabel
- Grundplatte
- 1 Schraube (M4 x 8 mm) in einem Plastikbeutel
- Anleitung für schnelle Installation
- Netzkabel NS
- Netzkabel EU

Entfernen Sie sämtliches Schutzmaterial vom Gerät.

Prüfen Sie das Gerät auf Schäden.

Melden Sie sich umgehend, falls das System beschädigt ist und/oder eines der oben aufgelisteten Teile fehlen sollte.

Installationsanweisungen aus Anleitung für schnelle Installation befolgen

150-Watt-Netzteil an Steckdose anschließen

Ethernet-Kabel anschließen

Jegliche externen Geräte (Kassenladen, Drucker usw.) anschließen

Hinweis: Z30 mit CFD unterstützt keine automatische Drehung. Bitte entsperren Sie die Gsensor-Einstellung nicht während des W10-Bildes.

# Abschnitt 3: Bedienung

## Betriebsanzeige (LED)

Der Slate ist mit einer Betriebsanzeige-LED ausgestattet, die den Betriebsstatus anzeigt. Die nachstehende Tabelle listet den LED-Status und seine entsprechende Farbe auf.

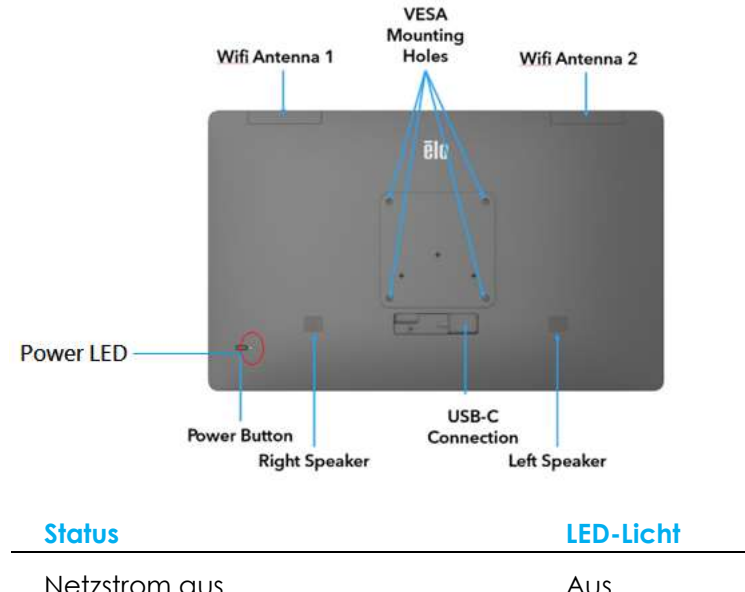

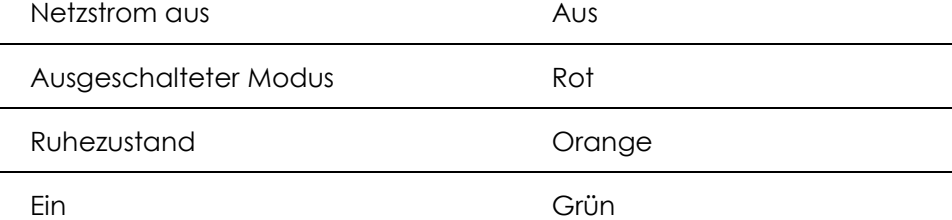

## Ethernet-LAN-LED

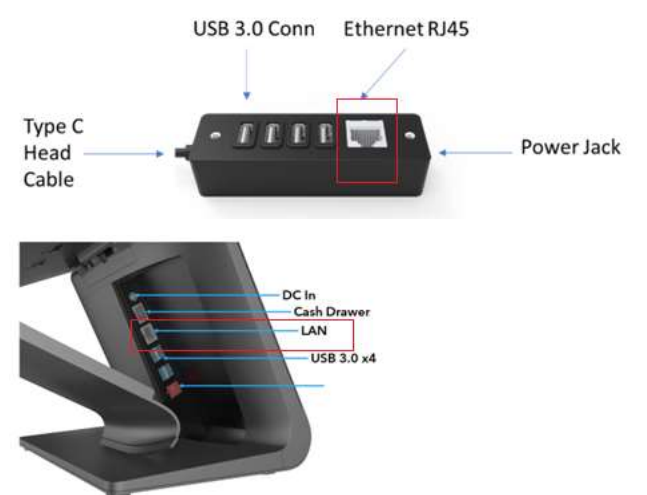

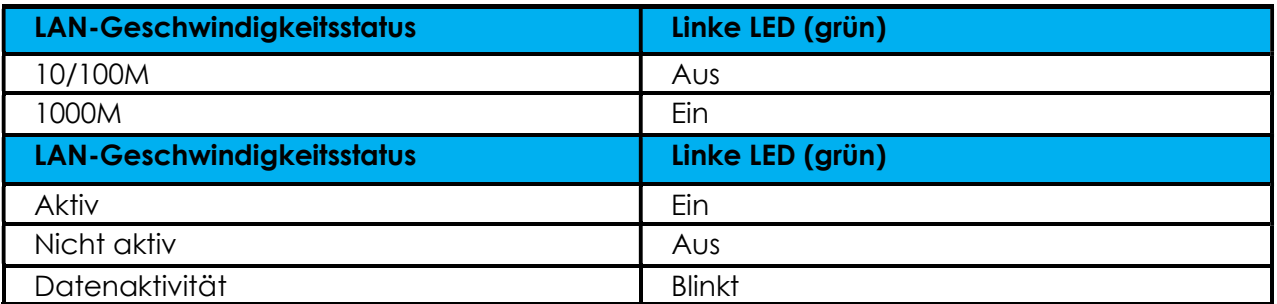

## Betriebssystem einrichten

Zur Einrichtung des Betriebssystems müssen Sie den Slate zur Ausführung dieser Schritte mit einem Display verbinden, eine externe Tastatur und/oder Maus an die Anschlussblende anschließen.

Bei Konfiguration des Slate mit einem Betriebssystem dauert die erstmalige Einrichtung des Betriebssystems ca. 5-10 Minuten. Je nach den Konfigurationen der Hardware und der angeschlossenen Geräte könnte dieser Vorgang auch länger dauern.

Zur Einrichtung des Microsoft® Windows®-Betriebssystem für den Slate schalten Sie ihn ein, indem Sie die Netztaste drücken, und folgen Sie dann den Anweisungen auf dem Bildschirm.

Elo hat sich Zeit genommen, sicherzustellen, dass alle Treiber richtig und für Ihr Windows-Betriebssystem geladen sind. Wenn Sie Ihr eigenes Image erstellen möchten, achten Sie darauf, mit dem Elo-Image und dem Elo-Treiberpaket anzufangen. Alternativ wenden Sie sich zur Unterstützung an unser Supportteam.

#### Flash-Laufwerk zur Wiederherstellung erstellen

Auf allen Windows-10-Modellen ist die Elo Restore Utility auf dem Windows-Desktop integriert. Diese Utility kann ein Flash-Laufwerk zur Wiederherstellung auf Basis des von Ihnen erworbenen Betriebssystems erstellen. Erstellen Sie bitte umgehend Ihr Flash-Laufwerk zur Wiederherstellung. Sollte die Festplatten-/SSD-Wiederherstellungspartition unabsichtlich gelöscht worden oder kein Zugriff auf sie mehr möglich sein, benötigen Sie das Flash-Laufwerk zur Wiederherstellung, um Ihr System wiederherzustellen.

Die folgenden Schritte veranschaulichen, wie diese Utility zur Erstellung eines Flash-Laufwerks zur Wiederherstellung eingesetzt wird.

- 1. Stecken Sie ein leeres Flash-Laufwerk in einen der verfügbaren USB-Anschlüsse an Ihrem System.
- 2. Rechtsklicken Sie auf das EloRestoreUtility-Symbol auf dem Desktop und wählen Sie "Run as administrator (Als Administrator ausführen)".
- 3. Wählen Sie das Laufwerk und klicken Sie zum Starten des Vorgangs auf "**Start".**<br>Eite OS Restore Utility USB Stick Creator

#### Elo OS Restore Utility USB Stick Creator

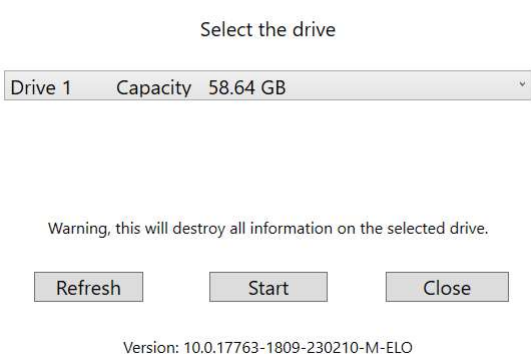

4. Klicken Sie zum Fortfahren auf "Continue (Fortfahren)". Dieser Schritt nimmt 10-20 Minuten in Anspruch, je nach den Konfigurationen Ihres Systems und der Leistung des Flash-Laufwerks. BEACHTEN SIE BITTE, DASS BEI DIESEM VORGANG ALLE DATEN GELÖSCHT WERDEN. L'Elo OS Restore Utility USB Stick Creator  $\Box$   $\times$ 

#### **Elo OS Restore Utility USB Stick Creator**

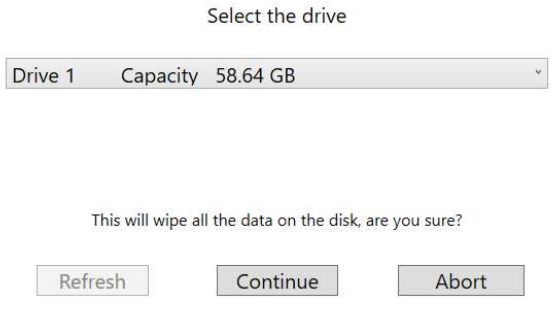

Version: 10.0.17763-1809-230210-M-ELO

5. Sobald sich die Meldung "USB Stick complete with... (USB-Stick abschließen mit...)" einblendet, trennen Sie das Flash-Laufwerk und klicken Sie auf "Close (Schließen)", um das Programm zu beenden.

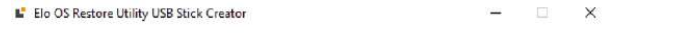

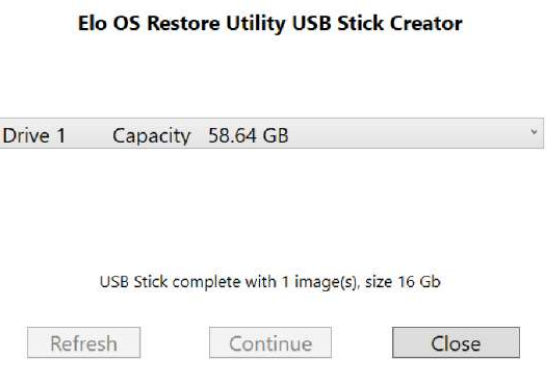

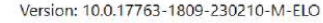

- 6. Nach einem Systemabsturz müssen Sie das Flash-Laufwerk zur Wiederherstellung nutzen, das System neu starten und mehrere Male F11 drücken, um das DeviceBoot Menu (Boot-Menü des Geräts) aufzurufen. Wählen Sie dort "boot from flash drive (Systemstart von einem Flash-Laufwerk)".
- 7. Bei Anzeige des folgenden Fensters klicken Sie auf die Schaltfläche "Deploy Windows OS image (with Recovery Partition) (Windows-OS-Abbild nutzen (mit Wiederherstellungspartition))".

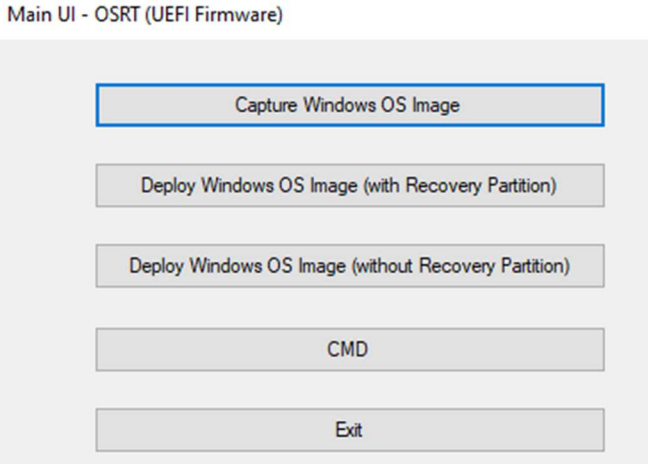

8. Stellen Sie die Installation anhand der Anweisungen auf dem Bildschirm fertig und beenden Sie dann das Programm.

Hinweis: Während der Wiederherstellung werden alle Daten gelöscht. Der Benutzer muss Sicherheitskopien von wichtigen Dateien erstellen. Elo Touch Solutions haftet nicht für gelöschte Daten oder Software. Hinweis: Der Endbenutzer muss sich an den Microsoft-Lizenzvertrag halten.

#### Betriebssystem wiederherstellen

Wenn das Betriebssystem aus irgendeinem Grund auf seine WERKSEITIGEN EINSTELLUNGEN zurückgesetzt werden muss, können Sie Ihr System anhand folgender Schritte wiederherstellen. BEACHTEN SIE BITTE, DASS BEI DIESEM VORGANG ALLE BENUTZEREINSTELLUNGEN UND DATEN GELÖSCHT WERDEN. Vergewissern Sie sich bitte, dass Sie vor diesem Vorgang alle Ihre Daten, Einstellungen und die von Ihnen installierte Software vollständig gesichert haben.

- 1. Fahren Sie Ihr Slate komplett herunter.
- 2. Schalten Sie Ihr Slate ein.
- 3. Tippen Sie bei Anzeige des folgenden Bildschirms auf "UEFI Recover Operating System (UEFI Betriebssystem wiederherstellen)".

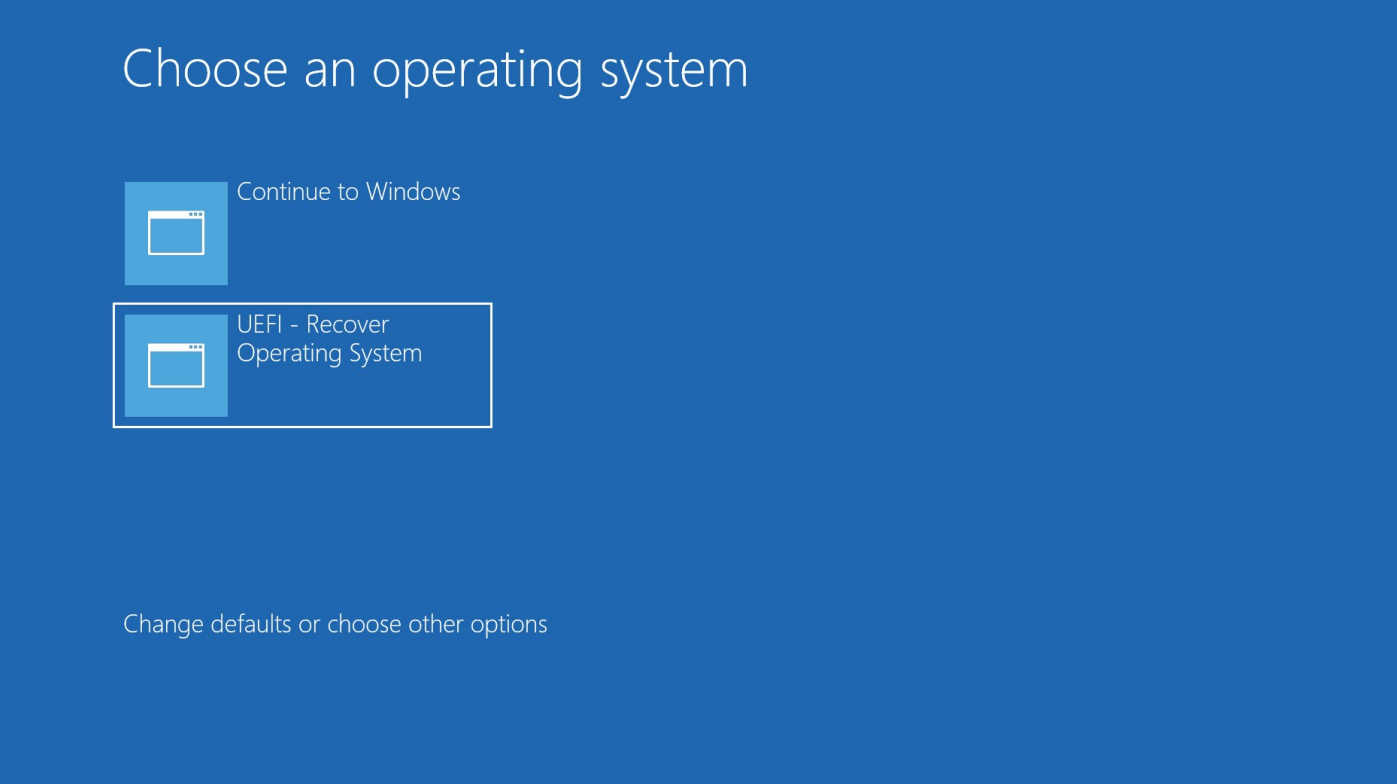

4. Es erscheint die folgende Benutzeroberfläche.

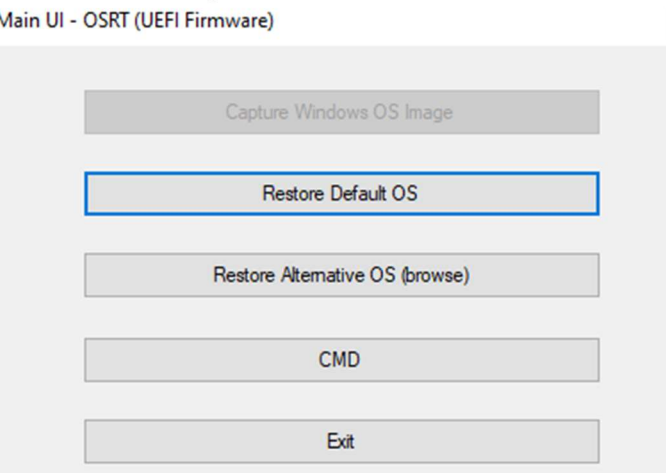

- 5. Wählen Sie "Restore OS (Betriebssystem wiederherstellen)". Das System testet Ihre Hardware automatisch. Sobald der Vorgang abgeschlossen ist, klicken Sie auf "Start", um die Funktion zur Systemwiederherstellung auszuführen.
- 6. Der folgende Vorgang formatiert die primäre Festplatte neu. Sichern Sie bitte Ihre Daten, bevor Sie mit der Wiederherstellung beginnen.
- 7. Klicken Sie nach Abschluss auf die "Close (Schließen)"-Schaltfläche. Das System kehrt zum Hauptmenü von Elo Recovery Solution zurück. Klicken Sie dann zum Neustarten des Systems auf Exit.

HINWEIS: Während der Wiederherstellung werden alle Daten gelöscht. Der Benutzer muss Sicherheitskopien von wichtigen Dateien erstellen. Elo Touch Solutions haftet nicht für gelöschte Daten oder Software. HINWEIS: Der Endbenutzer muss sich an den Microsoft-Lizenzvertrag halten.

# Abschnitt 4: Optionen und Upgrades

## Optionale Upgrades hinzufügen

Elo hat Folgendes zum nahtlosen Arbeiten mit Ihrem Gerät qualifiziert. Alle Installations- und Einrichtungsanweisungen werden mit den vor Ort installierbaren Sets bereitgestellt. Bitte erkundigen Sie sich bei Ihrem autorisierten Elo-Händler oder Partner nach Preisen.

# Abschnitt 5: Technischer Support

Für den Fall, dass Ihr Slate Betriebsstörungen aufweist, beachten Sie bitte die folgenden Vorschläge. Bei anhaltendem Problem wenden Sie sich bitte an Ihren Händler vor Ort oder an den Kundendienst von Elo. Rufnummern des weltweiten technischen Supports finden Sie auf der letzten Seite dieser Bedienungsanleitung.

#### Behebung allgemeiner Probleme

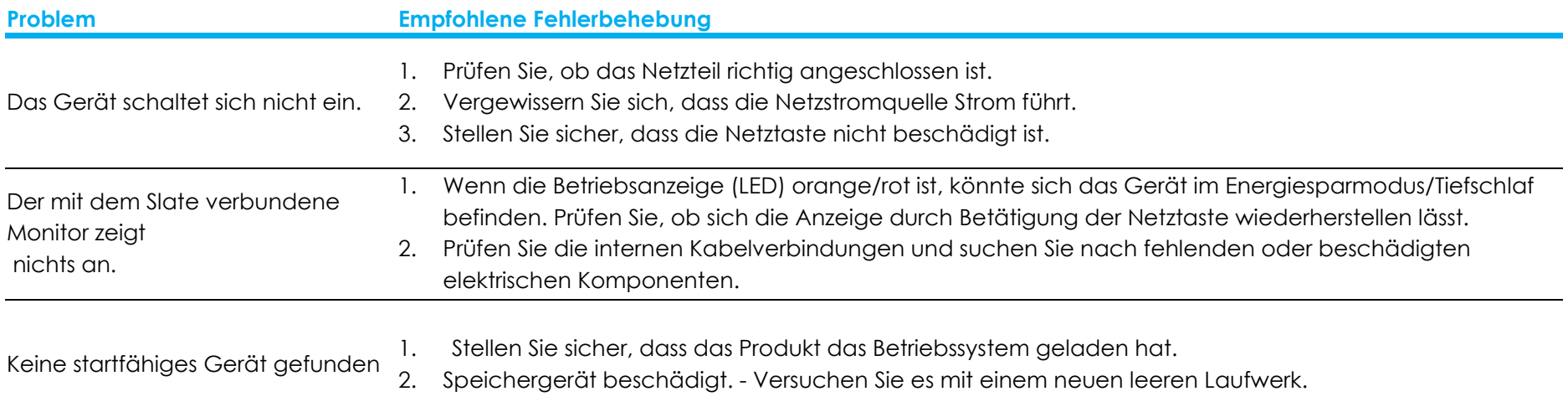

 $\mathbb{R}$ 

## Technische Unterstützung

## Technische Daten

Rufen Sie www.elotouch.com/products für die technischen Spezifikationen dieses Geräts auf.

Support

Rufen Sie https://www.elotouch.com/support/technical-support für technischen Support auf.

Auf der letzten Seite dieser Bedienungsanleitung sind weltweite Telefonnummern für den technischen Support aufgelistet.

# Abschnitt 6: Sicherheit und Wartung

## Sicherheit

- Um keinen Stromschlag zu erhalten, beachten Sie alle Sicherheitshinweise und demontieren Sie nicht das Slate. Es kann vom Benutzer nicht gewartet werden.
- Blockieren Sie die Belüftungsschlitze nicht oder stecken Sie keine Gegenstände in die Schlitze.
- Slate ist mit einem Netzteil ausgestattet. Verwenden Sie kein beschädigtes Netzteil. Verwenden Sie nur das von Elo gelieferte Netzteil. Bei Verwendung eines nicht autorisierten Netzteils kann Ihre Garantie verfallen.
- Achten Sie darauf, dass das Slate gewartet ist und innerhalb der nachstehend angegebenen Umgebungsbedingungen in Betrieb gesetzt wird.
- Das Netzkabel dieses Gerätes muss an eine geerdete Steckdose angeschlossen werden.
- Explosionsgefahr, wenn die Batterie durch einen falschen Typ ersetzt wird. Entsorgen Sie verbrauchte Batterien vorschriftsmäßig.

#### Umgebungsbedingungen für Betrieb und Lagerung

#### Temperatur:

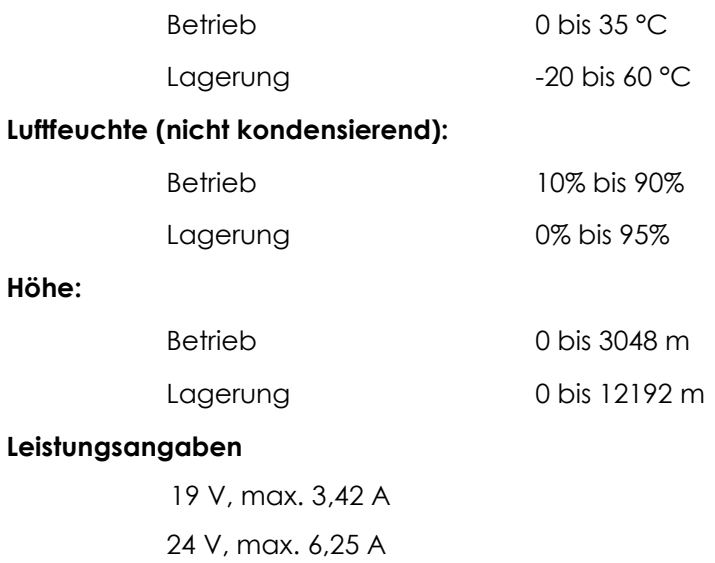

## Support-Hinweis für Netzteil

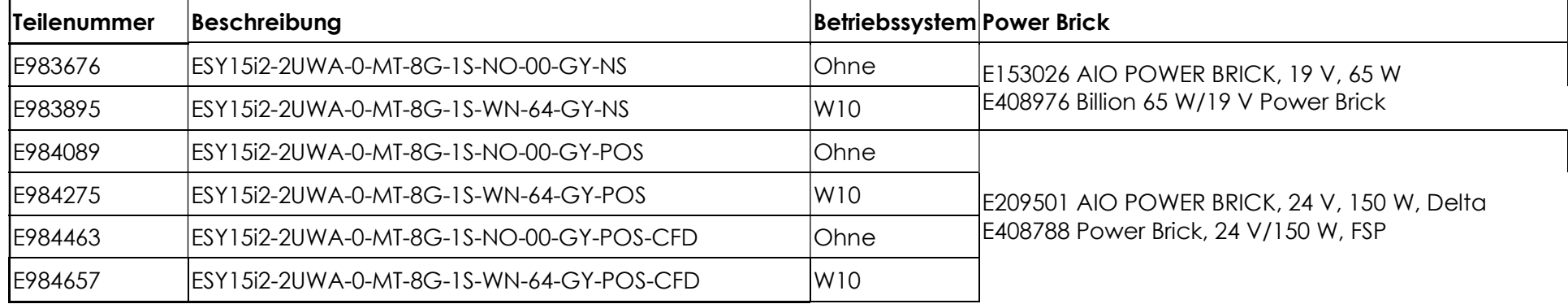

Die folgenden Informationen helfen Ihnen bei der Verwaltung der Stromversorgung und Nutzung Ihres Slate.

In der folgenden Tabelle sind die Modellnamen und die Teilnummern der jeweiligen Netzteile von Elo aufgelistet.

## Pflege und Handhabung

Die folgenden Hinweise helfen Ihnen, die optimale Leistungsfähigkeit Ihres Slate zu bewahren:

- **•** Trennen Sie die Netzleitung vor einer Reinigung.
- Verwenden Sie zur Reinigung des Gerätes ein leicht mit einem milden Reinigungsmittel angefeuchtetes Tuch.
- Es ist wichtig, dass Ihr Gerät trocken bleibt. Achten Sie darauf, dass keine Flüssigkeiten auf oder in das Gerät tropft. Sollte Flüssigkeit in das Gerät eingedrungen sein, schalten Sie das Gerät aus und lassen Sie es von einem qualifizierten Kundendiensttechniker untersuchen, bevor Sie es wieder einschalten.
- Stellen Sie sicher, dass Umgebungstemperatur und -feuchtigkeit innerhalb der Spezifikationen gewahrt werden, und blockieren Sie keine Belüftungsschlitze.
- Das Gerät ist nicht darauf ausgelegt, im Freien benutzt zu werden.

## Richtlinie zu elektrischen und elektronischen Altgeräten (WEEE)

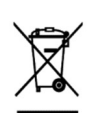

Dieses Produkt sollte nicht zusammen mit dem Hausmüll entsorgt werden. Es sollte zu einer Sammelstelle für Rückgewinnung und dem Recyceln von Materialien gebracht werden. Achten Sie darauf, dass das Produkt am Ende seiner Lebenszeit den lokalen Gesetzen und Vorschriften entsprechend entsorgt wird. Elo hat in bestimmten Regionen auf der Welt ein Recycling-Programm in die Praxis umgesetzt. Um sich über den Zugriff auf dieses Programm zu informieren, besuchen Sie bitte.

https://www.elotouch.com/e-waste-recycling-program

## UL-Richtlinie

Das Motherboard des Slate ist mit einer Lithium-Batterie bestückt. Es besteht die Gefahr, dass die Batterie explodiert, wenn Sie durch einen falschen Typ ersetzt wird. Entsorgen Sie verbrauchte Batterien bitte entsprechend den Vorschriften Ihrer Region.

## Warnung

 Es ist wichtig, dass Ihr Slate trocken bleibt, halten Sie Flüssigkeiten fern. Ist er nass geworden, versuchen Sie nicht, ihn zu reparieren. Wenden Sie sich an den Elo-Kundendienst, um sich über weitere Maßnahmen zu erkundigen.

## Abschnitt 7: Informationen bezüglich behördlicher Vorschriften

#### Informationen zur elektrischen Sicherheit

Die auf dem Etikett des Herstellers angegebenen Werte zu Spannung, Frequenz und Stromstärke müssen eingehalten werden. Der Anschluss an eine Stromquelle, deren Spezifikationen von den hier aufgeführten abweicht, kann zu einer unzulässigen Betriebsweise, zur Beschädigung der Gerätschaft oder zu einem Brand führen, wenn die Einschränkungen nicht beachtet werden.

Es gibt keine Teile in dieser Gerätschaft, die vom Bediener instandgesetzt werden können. Diese Gerätschaft erzeugt Hochspannungen, die eine Gefahr für Ihre Sicherheit darstellen. Die Instandsetzung sollte nur von einem qualifizierten Kundendiensttechniker vorgenommen werden.

Wenden Sie sich bei Fragen zur Installation vor dem Anschluss der Gerätschaft an den Netzstrom an einen qualifizierten Elektriker oder den Hersteller.

#### Informationen zu Emissionen und zur Störfestigkeit

#### Hinweis für Nutzer in den Vereinigten Staaten bezüglich der FCC-Konformität:

Dieses Gerät stimmt mit Teil 15 der FCC-Vorschriften überein. Für seine Inbetriebnahme gelten die folgenden zwei Bedingungen: (1) Dieses Gerät darf keine Störungen verursachen, und (2) dieses Gerät muss jegliche empfangenen Störungen hinnehmen, einschließlich Störungen, die unerwünschten Gerätebetrieb verursachen.

Änderungen oder Modifizierungen, die nicht ausdrücklich von der für die Übereinstimmung verantwortlichen Partei genehmigt sind, können die Befugnis des Benutzers zur Inbetriebnahme dieses Geräts außer Kraft setzen.

HINWEIS: Dieses Gerät wurde getestet und als mit den Grenzwerten für Digitalgeräte der Klasse B gemäß Teil 15 der FCC-Vorschriften übereinstimmend befunden. Diese Grenzwerte sind so ausgelegt, dass ein angemessener Schutz gegen schädliche Störungen beim Einbau in einer Wohnumgebung geboten wird. Dieses Gerät erzeugt, verwendet und kann Hochfrequenzenergie abstrahlen und kann – falls nicht in Übereinstimmung mit den Bedienungsanweisungen installiert und verwendet – Störungen der Funkkommunikation verursachen. Es gibt jedoch keine Garantie, dass bei einer bestimmten Einbauweise keine Störungen auftreten werden. Sollte diese Gerätschaft den Radio- oder Fernsehempfang empfindlich stören, was durch Aus- und Einschalten der Gerätschaft festgestellt werden kann, sollte der Benutzer die Störung durch eine oder mehrere der folgenden Maßnahmen beseitigen:

– Richten Sie die Empfangsantenne neu aus oder installieren Sie sie an einer anderen Stelle.

- Vergrößern Sie den Abstand zwischen der Gerätschaft und dem Empfänger.
- Schließen Sie die Gerätschaft an eine Steckdose an, deren Stromkreis nicht mit dem Stromkreis in Verbindung steht, an den der Empfänger angeschlossen ist.
- Bitten Sie den Händler oder einen erfahrenen Radio-/Fernsehtechniker um Unterstützung.

Bei Verwendung und Installation des Gerätes muss ein Mindestabstand von 20 cm zu Personen eingehalten werden.

#### Hinweis an Nutzer in Kanada bezüglich der IC-Konformität:

Diese Gerätschaft stimmt mit den Grenzwerten der Klasse B für Funkrauschemissionen durch Digitalgeräte überein, die in den Bestimmungen für Funkstörungen der Industrie Kanadas festgelegt sind.

#### CAN ICES-003(B)/NMB-003(B)

Dieses Gerät enthält einen oder mehrere lizenzfreie Sender/Empfänger, die mit lizenzfreien RSS(s) von Innovation, Science and Economic Development Canada übereinstimmen. Für seine Inbetriebnahme gelten die folgenden zwei Bedingungen:

- 1. Dieses Gerät darf keine Störungen verursachen.
- 2. Dieses Gerät muss alle Störungen hinnehmen, auch solche, die zu unbeabsichtigtem Betrieb führen können.

L'émetteur/récepteur exempt de licence contenu dans le présent appareil est conforme aux CNR d'Innovation, Sciences et Développement économique Canada applicables aux appareils radio exempts de licence. L'exploitation est autorisée aux deux conditions suivantes:

- 1. L'appareil ne doit pas produire de brouillage;
- 2. L'appareil doit accepter tout brouillage radioélectrique subi, même si le brouillage est susceptible d'en compromettre le fonctionnement.

#### Hinweis für Benutzer in der Europäischen Union:

Verwenden Sie nur die Netzleitungen und Verbindungskabel, die Sie zusammen mit dieser Gerätschaft erhalten haben. Ein Ersatz der mitgelieferten Leitungen und Kabel könnte die elektrische Sicherheit oder die Zertifizierung des CE-Kennzeichens für Emissionen oder Störfestigkeit, wie in den folgenden Standards verlangt wird, beeinträchtigen:

Das Herstelleretikett dieses IT-Gerätes muss ein CE-Kennzeichen aufweisen, was bedeutet, dass es gemäß den folgenden Richtlinien und Standards getestet wurde: Diese Gerätschaft wurde gemäß den Anforderungen für ein CE-Kennzeichen getestet, wie von der EMV-Richtlinie 2014/30/EU gemäß der europäischen Norm EN 55032 Klasse B und der Niederspannungsrichtlinie 2014/35/EU gemäß der europäischen Norm EN 60950-1 gefordert wird.

## Zertifikatsklassifizierung

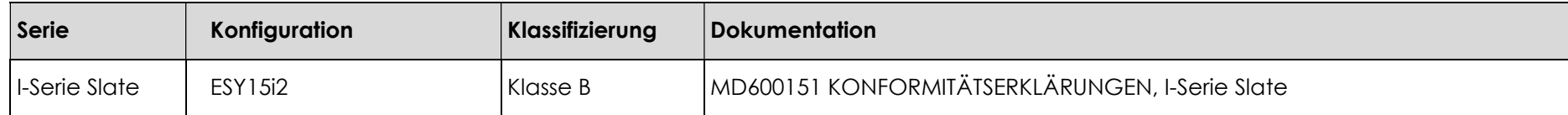

この装置は、クラスB機器です。この装置は、住宅環境で使用することを目的 としていますが、この装置がラジオやテレビジョン受信機に近接して使用され ると、受信障害を引き起こすことがあります。 取扱説明書に従って正しい取り扱いをして下さい。  $VCCI - B$ 

## Richtlinie zu Funkanlagen

Elo erklärt hiermit, dass die Funkanlage Slate die Richtlinie 2014/53/EU einhält.

Den vollständigen Text der EU-Konformitätserklärung finden Sie unter folgender

Internetadresse: www.elotouch.com

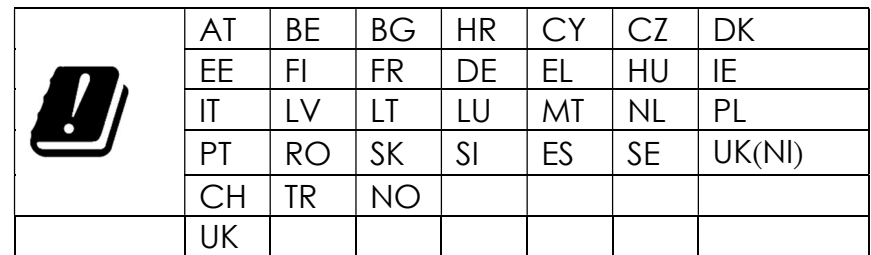

Dieses Gerät ist nur für den Einsatz in Innenbereichen vorgesehen.

Betriebsfrequenz und Funkfrequenzleistung sind nachstehend aufgelistet:

o WLAN 802.11b/g/n/ax 2400MHz-2483.5MHz ≤ 20 dBm

WLAN 802.11a/n/ac/ax 5150MHz-5725MHz <23 dBm

WLAN 802.11a/n/ac/ax 5725MHz-5825MHz <13.98 dBm

WLAN 802.11ax 59450MHz-6425MHz <23 dBm

#### ECC/DEC/ (04)08:

Der Einsatz des Frequenzbands 5150 bis 5350 &5350 bis 6425 MHz ist aufgrund der Schutzanforderungen und Satellitendiensten auf den Betrieb im Innenbereich beschränkt.

## R&TTE-Richtlinie der EG

EU-Richtlinie 2014/53/EU des Europäischen Parlaments und des Rates vom 16. April 2014 zur Angleichung der Gesetze der Mitgliedstaaten in Verbindung mit der Einführung auf dem Markt der Funkgeräte und zur Aufhebung der Richtlinie 1999/5/EG (Text von Bedeutung für den EWR).

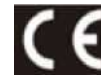

Identifizierungszeichen Die diesbezügliche technische Dokumentation wird aufbewahrt von: Elo Touch Solutions, Inc. 670 N. McCarthy Boulevard Suite 100 Milpitas, CA 95035 USA.

#### USA

Enthält FCC-TX-ID: PD9AX210NG

#### Kanada

Enthält IC-ID: 1000M-AX210NG

Japan RF: 003-220254 TEL: D220163003

電波法により5GHz帯は屋内使用に限ります。

#### Argentinien

CNC: C-25568

#### Brasilien

Anatel: RF :14242-20-04423

Este equipamento não tem direito à proteção contra interferência prejudicial e não pode causar interferência em sistemas devidamente autorizados.

Información México La operación de este equipo está sujeta a las siguientes dos condiciones:

- 1) es posible que este equipo o dispositivo no cause interferencia perjudicial y
- 2) este equipo debe aceptar cualquier interferencia, incluyendo la que pueda causar su operación no deseada.

#### Informationen zur HF-Exposition (SAR)

Dieses Gerät wurde getestet und erfüllt die geltenden Grenzwerte für die HF- (Hochfrequenz) Belastung. Spezifische Absorptionsrate (SAR) meint die Rate, bei welcher der Körper HF-Energie absorbiert. SAR-Tests werden mit Hilfe herkömmlicher Betriebspositionen durchgeführt, wobei das Gerät bei seiner höchsten zertifizierten Leistungsstufe in allen getesteten Frequenzbändern sendet. Dieses Gerät wurde mit einem Abstand von 20 cm getestet. Halten Sie dieses Gerät immer von Ihrem Körper fern, damit die Expositionsniveaus auf oder unter den Testniveaus bleiben.

#### Allgemeine Informationen für alle Benutzer:

Dieses Gerät erzeugt und nutzt Hochfrequenzenergie und kann diese auch abstrahlen. Wird die Gerätschaft nicht dieser Anleitung entsprechend installiert und verwendet, kann sie den Radio- und Fernsehempfang stören. Es gibt jedoch keine Garantie, dass bei einer bestimmten Einbauweise aufgrund ortsspezifischer Faktoren keine Störungen auftreten werden.

- 1. Für eine Übereinstimmung mit Anforderungen zu Emissionen und zur Störfestigkeit muss der Benutzer Folgendes beachten:
	- a. Schließen Sie dieses Digitalgerät nur über die mitgelieferten E/A-Kabel an einen Computer an.
	- b. Verwenden Sie zur Gewährleistung der Übereinstimmung nur die mitgelieferte, vom Hersteller zugelassene Netzleitung.
	- c. Der Benutzer wird darauf hingewiesen, dass Änderungen oder Modifizierungen an der Gerätschaft, die von der für Übereinstimmung verantwortlichen Partei nicht ausdrücklich genehmigt sind, die Erlaubnis des Benutzers zur Inbetriebnahme dieser Gerätschaft außer Kraft setzen könnte.
- 2. Wenn diese Gerätschaft Störungen beim Radio- oder Fernsehempfang oder bei einem anderen Gerät verursacht:
	- a. Weisen Sie diese Gerätschaft als Emissionsquelle nach, indem Sie sie aus- und einschalten. Haben Sie festgestellt, dass diese Gerätschaft die Störungen verursacht, versuchen Sie, die Störungen mittels einer oder mehrerer folgender Maßnahmen zu beseitigen:
		- i. Stellen Sie das Digitalgerät weiter entfernt vom beeinträchtigten Empfänger auf.
		- ii. Positionieren Sie das Digitalgerät hinsichtlich des beeinträchtigten Empfängers neu (drehen Sie es).
		- iii. Richten Sie die Antenne des beeinträchtigten Empfängers neu aus.
		- iv. Schließen Sie das Digitalgerät an eine andere Netzsteckdose an, sodass das Digitalgerät und der Empfänger an unterschiedlichen Stromkreiszweigen anliegen.
		- v. Trennen Sie E/A-Kabel, die das Digitalgerät nicht verwendet, und entfernen Sie sie. (Nicht terminierte E/A-Kabel sind eine potenzielle Quelle von starken Hochfrequenzemissionen.)
		- vi. Schließen Sie das Digitalgerät an eine geerdete Steckdose an. Verwenden Sie keine Zwischenstecker. (Wird der Schutzleiter entfernt oder abgeschnitten, könnten sich die Hochfrequenzemissionen erhöhen

und für den Benutzer könnte auch die Gefahr eines Stromschlags bestehen.) Wenn Sie zusätzliche Hilfe benötigen, wenden Sie sich an Ihren Händler, den Hersteller oder einen erfahrenen Radio- oder Fernsehtechniker.

## Energy Star Certificate

E983895 kann die Anforderungen von Energy Star 8.0 erfüllen.

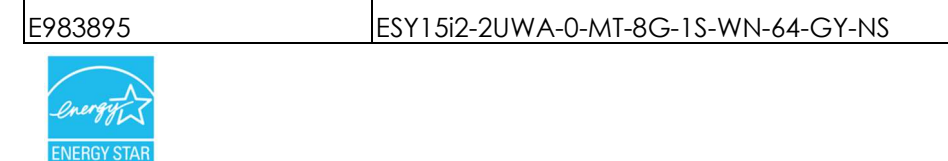

ENERGY STAR ist ein Programm der US-Umweltschutzbehörde (EPA) und des US-Energieministeriums (DOE) zur Förderung der Energieeffizienz.Dieses Produkt ist in den "werkseitigen Standardeinstellungen" für ENERGY STAR qualifiziert. Eine Änderung der werkseitigen Standardeinstellungen führt zu einem höheren Stromverbrauch, der die zur Qualifizierung für die ENERGY STAR-Einstufung erforderlichen Grenzwerte überschreiten könnte.Weitere Informationen zum ENERGY STAR-Programm finden Sie unter energystar.gov.

#### **FCC Declaration of Conformity**

#### Per FCC 47 CFR FCC Part15 subpart B Section 2.1077(a) In accordance with FCC Rules and Regulations

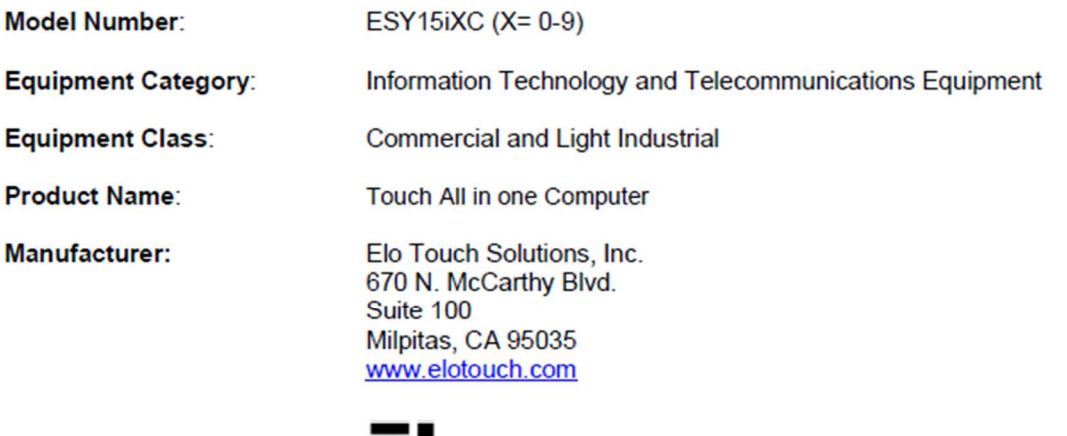

Trademark:

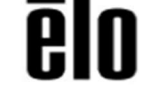

#### **Declaration:**

This device complies with Part 15 of the FCC Rules. Operation is subject to the following two conditions:

(1) This device may not cause harmful interference, and

(2) this device must accept any interference received, including interference that may cause undesired operation

air bray

**Kevin Huang** Director, Systems Engineering Elo Touch Solutions, Inc.

## Behördliche Zertifizierungen

Folgende Zertifizierungen und Kennzeichen wurden für dieses System ausgestellt oder vergeben:

- FCC, UL; Vereinigte Staaten
- IC, Kanada
- **Europa CE, CB**
- Australien (RCM)
- VCCI, Japan
- **S-Kennzeichen, Argentinien**
- **•** ANATEL, Brasilien
- CCC, SRRC, China
- NOM, Mexiko
- **UKCA**
- Energy Star®\*

\*Bitte wenden Sie sich direkt an Elo, wenn Sie Energy Star®-SKU benötigt.

## Erklärung der Kennzeichen

1. Gemäß der Anforderung von SJ/T11364-2006 sind elektronische Informationsprodukte mit dem folgenden Logo zur Belastungskontrolle gekennzeichnet. Der umweltverträgliche Nutzungszeitraum für dieses Produkt beträgt 10 Jahre. Das Produkt wird unter den nachfolgend aufgeführten Betriebsbedingungen nicht undicht werden oder sich verändern, sodass die Nutzung dieses elektronischen Informationsprodukts keine schweren Umweltbelastungen, Körperverletzungen oder Sachschäden verursachen wird.

Betriebstemperatur: 0 – -35 / Luftfeuchte: 20-80 % (nicht kondensierend). Lagertemperatur: -20 – 60 °C / Luftfeuchte: 10 – 95 % (nicht kondensierend).

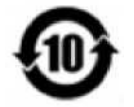

2. Es wird ermuntert und empfohlen, dass dieses Produkt gemäß lokalen Gesetzen recycelt und wiederverwendet wird. Das Produkt sollte nicht gleichgültig weggeworfen werden.

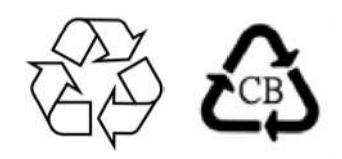

## China RoHS

In Übereinstimmung mit chinesischem Recht (Managementmethoden für die Beschränkung des Einsatzes gefährlicher Stoffe in elektrischen und elektronischen Produkten) listet der nachstehende Abschnitt die Namen und Mengen giftiger und/oder gefährlicher Stoffe, die in diesem Produkt enthalten sein könnten, auf.

#### Komponentenbezeichnung Toxische oder gefährliche Stoffe und Elemente

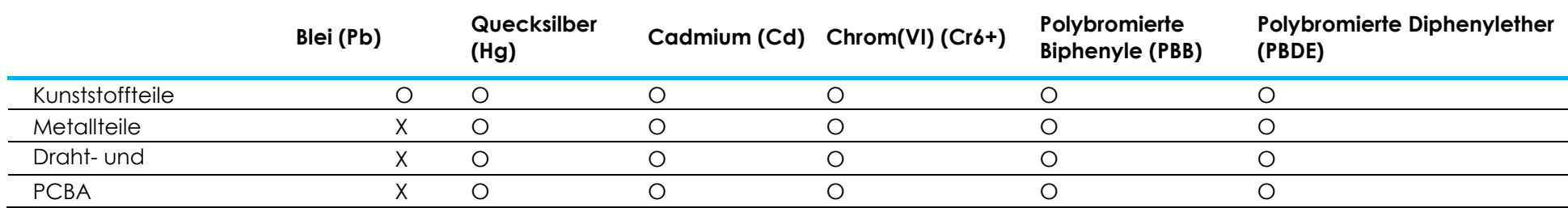

## 中国 RoHS (China RoHS)

根据中国法律《电器电子产品有害物质限制使用管理办法》,以下部分列出了产品中可能包含的有害物质的名称和含量。

#### 中国电子电气产品环境信息

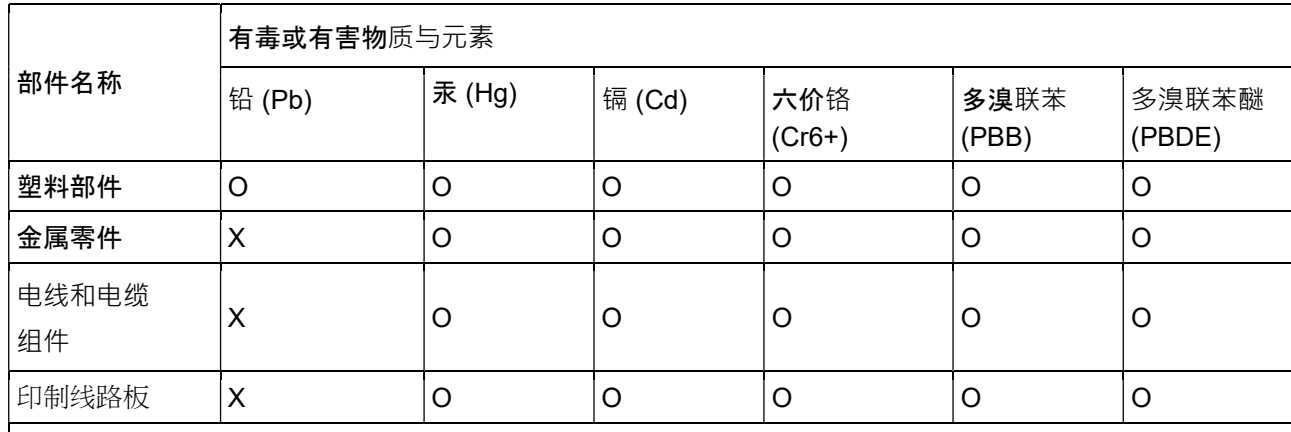

本表格依据SJ/T 11364的规定编制.

〇: 表示该有害物质在该部件所有均质材料中的含量均在GB/T 26572规定的限量要求以下.

X: 表示该有害物质至少在该部件的某一均质材料中的含量超出GB/T 26572规定的限量要

求.对于带X的项目,已经根据欧洲RoHS认证豁免。

标志说明

(1) 根据 SJ/T 11364 的要求,电子信息产品标有以下污染控制标识。 此产品在 10 年内不会对环境产生影响。

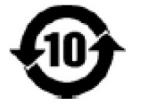

(2) 绿色产品标识

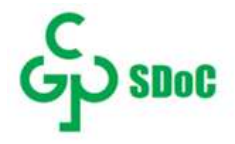

# Abschnitt 8: Garantieinformationen

Garantieinformationen finden Sie online unter https://www.elotouch.com/support/warranty

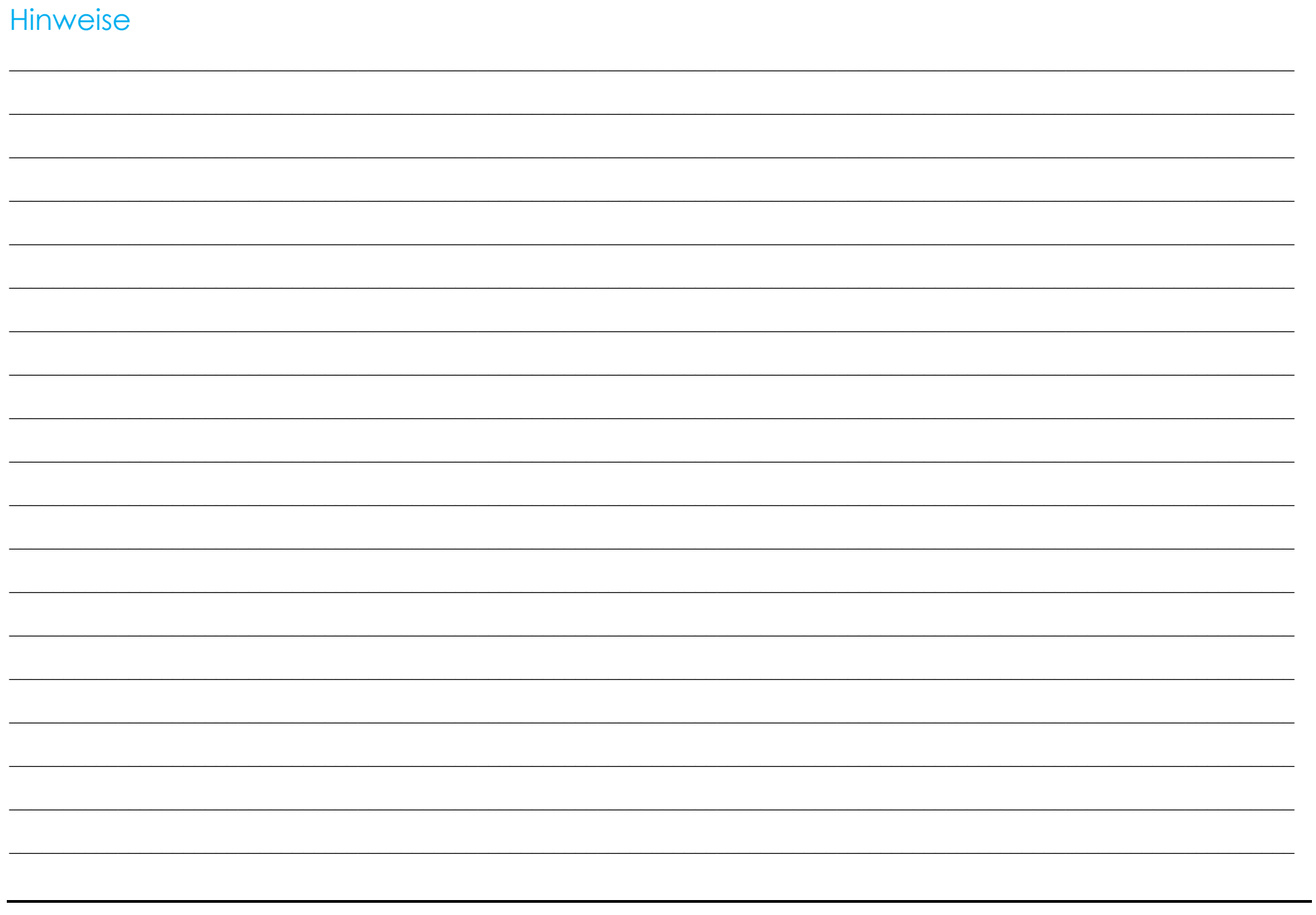

## www.elotouch.com

Besuchen Sie unsere Website für aktuellste

Produktinformationen

Technischen Daten

Künftige Ereignisse

Pressemitteilungen

Softwaretreiber

Weitere Informationen über unser umfassendes Sortiment an Elo-Touch-Lösungen erhalten Sie unter www.elotouch.com oder von Ihrer nächstgelegenen Niederlassung.

Amerika Tel. +1 408 597 8000 elosales.na@elotouch.com Europa (EMEA) Tel. +32 16 930 136 elosales@elotouch.com

Asien-Pazifik-Region Tel. +86 (21) 3329 1385 www.elotouch.com.cn **<u>elo</u>** 

© 2023 Elo Touch Solutions, Inc. Alle Rechte vorbehalten.